- 1. Mantenere il Trainer2 e il telecomando puliti, integri e non sottoporli a eccessiva usura.
- 2. Verificare che non vi siano incrinature o parti allentate nel Trainer2 e nel telecomando.
- 3. All'occorrenza sostituire gli elettrodi di addestramento.

#### MANUTENZIONE

#### RISOLUZIONE DEI PROBLEMI

#### PULIZIA

- $\mathcal{L}_{\mathcal{A}}$ Pulire il Trainer2 e il telecomando con un panno morbido e umido e acqua e sapone e asciugare immediatamente.
- Non immergere in acqua alcuna parte dell'unità.  $\sim$
- $\mathcal{L}^{\mathcal{L}}$ Non pulire con chetoni (metiletilchetone, acetone, ecc.).
- **Evitare materiali abrasivi su qualsiasi superficie.**
- **Non sterilizzare il Trainer2 o il telecomando.**

Sostituire tutte e quattro le batterie D nell'unità Trainer2.

Il telecomando non risponde (selezione dello scenario non illuminata) quando si preme il pulsante di **visualizzazione/inserimento**.

- Con l'unità Trainer2 spenta, tenere premuto il pulsante **Shock**. Premere una volta il pulsante **On/Off**. La spia verde si illumina nella finestra di stato per indicare la configurazione AHA (la sequenza di messaggi non contiene alcun messaggio sulla respirazione).
- **Premere di nuovo il pulsante Shock.** La spia verde si spegne, mentre si illumina una spia rossa nella finestra di stato per indicare la configurazione ERC (la sequenza di messaggi contiene la respirazione).
- **Premere di nuovo il pulsante Shock** per tornare alla configurazione AHA (spia verde accesa e spia rossa spenta).
- Con la configurazione desiderata (verde = AHA, rosso = ERC), tenere premuto il pulsante On/Off per spegnere l'unità e per memorizzare la configurazione.
- NOTA Sono disponibili telecomandi aggiuntivi. Rivolgersi a ZOLL Medical Corporation o al proprio distributore.

Sostituire entrambe le batterie AA nel telecomando.

Con batterie nuove in entrambi i dispositivi, il Trainer2 non risponde al telecomando.

*Problema / display AED Plus Trainer2:*

*Azione:*

Chiamare l'Assistenza tecnica ZOLL.

Il Trainer2 non emette segnali acustici o non risponde al telecomando durante l'intervallo CPR.

- **Il prodotto deve essere utilizzato solo in ambienti interni.**
- Il dispositivo deve essere utilizzato solo per l'addestramento.  $\sim$ Il dispositivo NON eroga l'energia idonea per la defibrillazione.
- Non collegare il simulatore AED Plus o AED Pro al connettore  $\sim$ del Trainer2.
- Non smontare il Trainer2 o il telecomando. Rimuovere gli sportelli dello scomparto batterie solo per sostituire le batterie.
- Gli strumenti elettromedicali richiedono speciali precauzioni in termini  $\sim$ di EMC e devono essere installati e messi in servizio in conformità alle informazioni EMC riportate nei documenti allegati.
- L'uso di apparecchiature portatili e mobili di comunicazione a radiofrequenza può incidere sui dispositivi elettromedicali.

#### **SCENARI**

Reimpostare lo scenario e verificare che la spia del metronomo CPR sia illuminata.

Il Trainer2 emette i messaggi sulla respirazione APRIRE VIE RESPIRATORIE e CONTROLLARE RESPIRAZIONE.

> $\forall$ Consegnare a un punto di raccolta per lo smaltimento di rifiuti elettrici  $\overline{\mathcal{A}}$ ed elettronici (RAEE). Non smaltire con rifiuti non differenziati.

L'unità è configurata sull'opzione ERC. Scegliere la configurazione AHA. (Vedere la sezione relativa alla modifica della configurazione AHA/ERC in questa Guida per

l'operatore).

#### MODIFICA DELLA CONFIGURAZIONE AHA/ERC

Configurazione dell'American Heart Association (AHA): nessun messaggio per la respirazione.

Configurazione dello European Resuscitation Council (ERC): contiene i messaggi sulla respirazione APRIRE VIE RESPIRATORIE e CONTROLLARE RESPIRAZIONE.

Per passare tra la configurazione AHA e ERC, procedere nel modo seguente:

Trainer2 non risponde (spia verde spenta nella finestra di stato) quando si preme il pulsante **On/Off**. On

> SOLO PER L'ADDESTRAMENTO – NON PER USO CLINICO **REF** 9650-0090-11 Rev. E © ZOLL Medical Corporation 2023

#### AVVERTENZE

#### SIMBOLI

Sul dispositivo ZOLL AED Trainer2 sono riportati i seguenti simboli:

**EC REP** Rappresentante autorizzato nella Comunità Europea.

Limite temperatura. Fabbricante.

Attenzione.

**REF** Numero di catalogo.

Conformité Européene – Conforme alla Direttiva Bassa Tensione 73/23/CEE.

Fine

#### ACCESSORI

I seguenti accessori del Trainer2 possono essere ordinati dal reparto di assistenza clienti ZOLL:

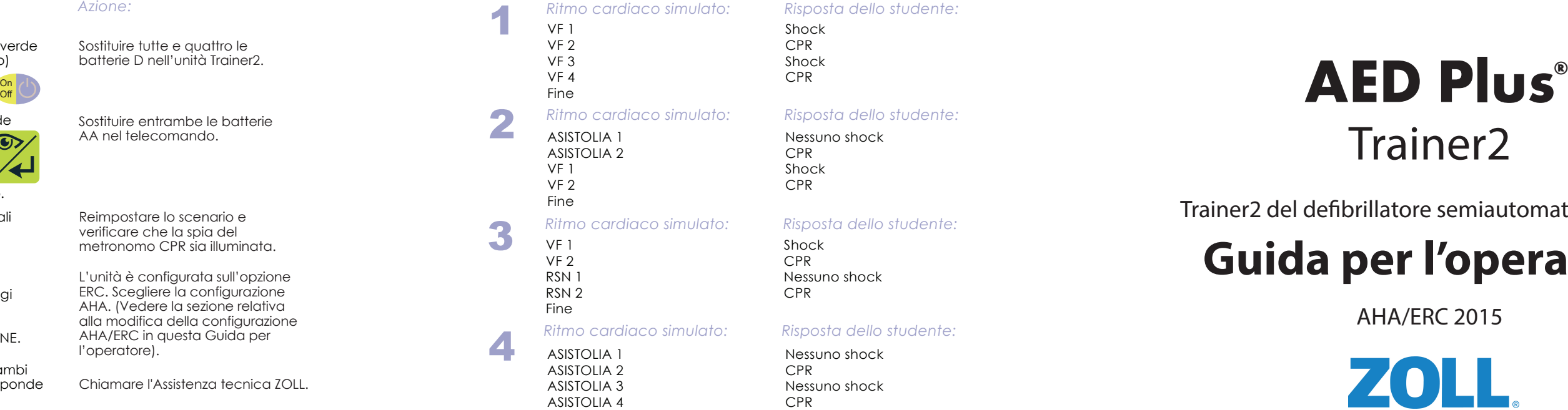

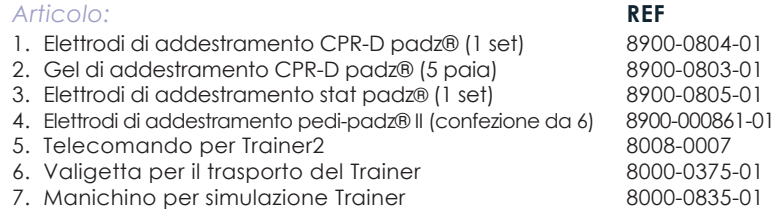

ZOLL, AED Plus, Real CPR Help, CPR-D padz, stat-padz e pedi-padz sono marchi commerciali o marchi registrati di ZOLL Medical Corporation negli Stati Uniti e/o in altri Paesi. Copyright 2023, ZOLL Medical Corporation. Tutti i diritti riservati.

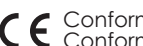

# Trainer2

Trainer2 del defibrillatore semiautomatico esterno

# **Guida per l'operatore**

AHA/ERC 2015

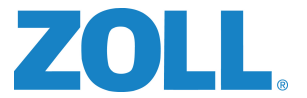

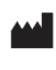

**ZOLL Medical Corporation** 269 Mill Road Chelmsford, MA USA 01824-4105

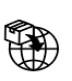

**ECREP ZOLL International Holding BV** Einsteinweg 8A 6662 PW Elst Netherlands

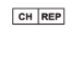

CH REP ZOLL Medical Switzerland AG Baarerstrasse 8 6300 Zug Switzerland

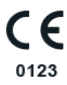

NOTA Per ulteriori informazioni sul funzionamento del dispositivo clinico AED Plus, consultare la Guida per l'operatore e la Guida per l'amministratore di AED Plus.

NOTA La spia sul telecomando indica le impostazioni di addestramento correnti mentre il Trainer2 simula l'effettivo funzionamento di AED Plus.

SELEZIONE DELLE IMPOSTAZIONI DEGLI SCENARI

## 1 IMPOSTAZIONE e TEST

#### *Modalità di scenario manuale*

#### COMANDI / INDICATORI

#### *Telecomando portatile:*

Messaggio **MAGGIORE COMPRESSIONE**

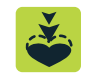

(solo quando il metronomo CPR emette segnali acustici).

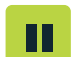

**NESSUNO SHOCK** consigliato per la successiva analisi (solo nella modalità manuale).

- *Scenario 1: SHOCK SHOCK*
- *Scenario 2: NESSUNO SHOCK SHOCK* •
	- *Scenario 3: SHOCK NESSUNO SHOCK*
- •
- 
- *Comandi di addestramento:*

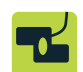

**Elettrodi** applicati/non applicati al torace nudo della vittima (commutatore).

#### **Visualizza/Inserisci** scenario

Mostra la selezione dello scenario corrente (premere una volta) Avvia lo scenario (premere una seconda volta)

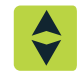

Passa allo scenario **successivo**.

*Scenario 4: NESSUNO SHOCK - NESSUNO SHOCK*

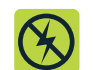

#### *Comandi di impostazione:*

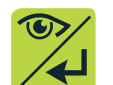

Messaggio **COMPRESSIONI ADEGUATE** (solo quando il metronomo CPR emette segnali acustici).

**Pausa** (o ripresa) dello scenario corrente.

**Termine** dello scenario corrente.

Installare 4 batterie alcaline "D" in AED Plus Trainer2.

#### *Unità Trainer2: Azione:*

- Premere il pulsante **On/Off** per accendere il Trainer2.
- La spia verde si illumina, per indicare che il Trainer2 è pronto per l'uso.

Installare 2 batterie "AA" nel telecomando portatile. Accendere il telecomando premendo il pulsante di **visualizzazione/inserimento**.

- **Modalità di scenario manuale**
- **Pulsante Visualizza/Inserisci**

#### *Unità Trainer2: Azione:*

#### *Telecomando: Azione:*

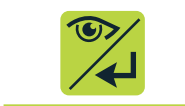

 $\bullet$   $\otimes$   $\ast$  $\bullet$  40

 $0.06$ 

**ZOLL** 

 $\cdot \Phi$ 

Spegnere l'unità Trainer2 (tenere premuto il pulsante **On/Off**).

Il test dell'impostazione è terminato. L'unità Trainer2 e il telecomando sono pronti per l'uso.

#### *Unità Trainer2: Azione:*

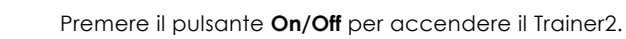

NOTA La simulazione precisa dell'unità AED Plus dello studente presuppone la familiarità degli istruttori con il protocollo seguito da AED Plus riguardo ai messaggi *MAGGIORE COMPRESSIONE* e *COMPRESSIONI ADEGUATE*.

#### *Telecomando: Azione:*

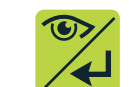

Usare il pulsante di **spostamento** per selezionare lo scenario desiderato.

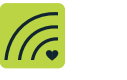

Usare il pulsante **Metronomo CPR on/off** per attivare o disattivare Real CPR Help® (segnali acustici) per lo scenario corrente.

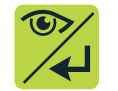

Premere una volta il pulsante di **visualizzazione/inserimento** per trasmettere lo scenario di addestramento corrente all'unità Trainer2.

NOTA Il telecomando si spegne automaticamente dopo 10 secondi. Il Trainer2 memorizza l'ultima impostazione dello scenario che ricomparirà la volta successiva che si preme il pulsante di **visualizzazione/inserime** 

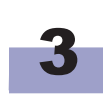

*Telecomando: Azione:*

L'istruttore usa il telecomando per controllare i messaggi durante un periodo CPR dello scenario di addestramento. L'istruttore può utilizzare i seguenti comandi per simulare l'uso di un defibrillatore AED Plus dotato di

NOTA Una volta premuto il pulsante Nessuno shock, l'analisi cardiaca simulata successiva consiglierà NESSUNO shock. Questa impostazione non può essere invertita per l'analisi successiva.

Real CPR Help.

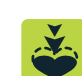

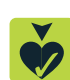

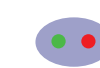

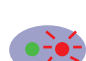

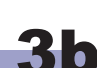

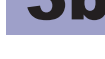

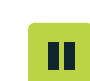

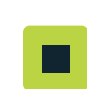

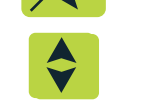

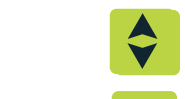

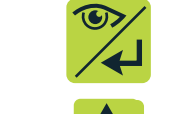

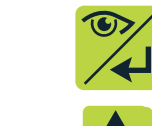

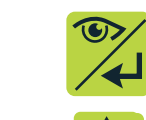

### COMANDI DEGLI I

#### *Telecomando: Azione:*

in tutti gli scenari (manuali e automatici), il soccorso può venire messo in pausa premendo una volta il pulsante di **pausa/ripresa**. Per riprendere lo scenario, premere di nuovo il pulsante.

#### *Unità Trainer2: Azione:*

I pulsanti di **maggiore compressione** e **compressioni adeguate** sono validi soltanto durante l'intervallo CPR. La spia rossa sulla finestra di stato del Trainer2 lampeggia a lungo se il messaggio è valido.

Se i pulsanti di **maggiore compressione** o di **compressioni adeguate** sono premuti mentre il Trainer2 non emette segnali acustici, la spia rossa dell'unità lampeggia brevemente per tre volte, per indicare che il messaggio non è valido.

In tutti gli scenari (manuali e automatici), il soccorso può venire interrotto premendo una volta il pulsante di **interruzione**.

On Off

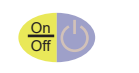

On Off

i pulsanti sopra la linea sul telecomando portatile sono comandi di impostazione, usati dall'istruttore per selezionare uno scenario di addestramento (una spia si illumina accanto allo scenario selezionato). I pulsanti al di sotto della linea sono comandi di addestramento, usati dall'istruttore per introdurre eventi in uno scenario di addestramento.

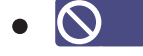

•

•

Pulsante di compressioni adeguate

La pressione di questo pulsante durante il periodo CPR determina l'emissione da parte del Trainer2 del messaggio vocale *COMPRESSIONI ADEGUATE*. Gli istruttori devono premere il pulsante per fornire agli studenti un riscontro positivo circa i miglioramenti raggiunti nella profondità delle compressioni toraciche quando sollecitati con il messaggio *MAGGIORE COMPRESSIONE*.

Pulsante di maggiore compressione

La pressione di questo pulsante durante il periodo CPR determina l'emissione da parte del Trainer2 del messaggio vocale *MAGGIORE COMPRESSIONE*. Gli istruttori devono premere il pulsante quando le compressioni toraciche eseguite dallo studente sono troppo poco profonde.

#### *Telecomando: Azione:*

FV (fibrillazione ventricolare – shock consigliato) è il ritmo cardiaco simulato predefinito per la modalità manuale.

*Analisi – FV*

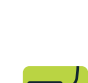

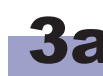

Per far sì che l'analisi successiva riporti *NESSUNO SHOCK* CONSIGLIATO, premere il pulsante Nessuno shock.

In tutti gli scenari il pulsante degli **elettrodi** deve essere premuto una volta per proseguire l'analisi. Se premuto di nuovo, verrà chiesto di applicare gli elettrodi.

## 32 Messaggi CPR

Premere per accendere il Trainer2. Premere di nuovo per avviare lo scenario corrente (in base alla selezione sul telecomando). Tenere premuto per spegnere il Trainer2.

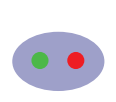

#### *Trainer ZOLL AED Plus ® :*

Spia verde illuminata = il Trainer2 è acceso e pronto per l'uso.

Spia verde spenta = il Trainer2 è spento oppure non è alimentato dalle batterie.

Spia rossa fissa = ultimo comando proveniente dal telecomando accettato. Spia rossa lampeggia 3 volte = ultimo comando proveniente dal

telecomando non valido.

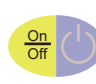

## Pulsante **Metronomo CPR on/off**

Fa sì che il metronomo CPR emetta un segnale acustico per lo scenario di addestramento selezionato. La spia sopra il pulsante si illumina per indicare l'attivazione del metronomo CPR. Attivare il metronomo CPR quando gli elettrodi CPR-D padz® sono applicati al Trainer2.

Quando il periodo di RCP si verifica nello scenario di addestramento, il metronomo RCP inizia a emettere un segnale acustico a 100 compressioni al minuto (CPM). I segnali acustici del metronomo non dipendono dall'effettiva frequenza delle compressioni eseguite dallo studente e continuano fino allo scadere del periodo di CPR o finché l'istruttore interrompe lo scenario.

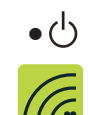

Premere una volta il pulsante di **visualizzazione/inserimento** per accendere il telecomando.

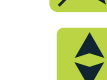

## 3b PAUSA/INTERRUZIONE SCENARI

Puntare il telecomando verso l'unità e premere di nuovo il pulsante di **visualizzazione/inserimento**. La spia verde sul telecomando indica la selezione della modalità di scenario manuale.